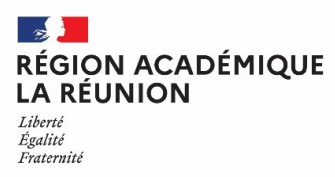

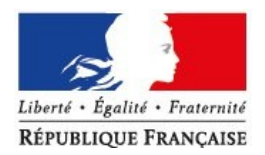

## *Annexe 1*

## **Modalités d'inscription aux opérations du mouvement**

Les opérations du mouvement se font exclusivement par l'application internet dénommée **« I-Prof », accessible notamment par le portail « Métice »**. Cet outil propose des informations sur les règles du mouvement, permet de saisir les demandes de mutation et de prendre connaissance des barèmes retenus pour les projets de mouvement ainsi que les résultats des mouvements.

L'accès est possible :

 $\mathbf{r}$ 

- ➔ depuis l'URL : <https://www.education.gouv.fr/i-prof-l-assistant-carriere-12194>
- ➔ *à partir du site académique [www.ac-reunion.fr](http://www.ac-reunion.fr/)*

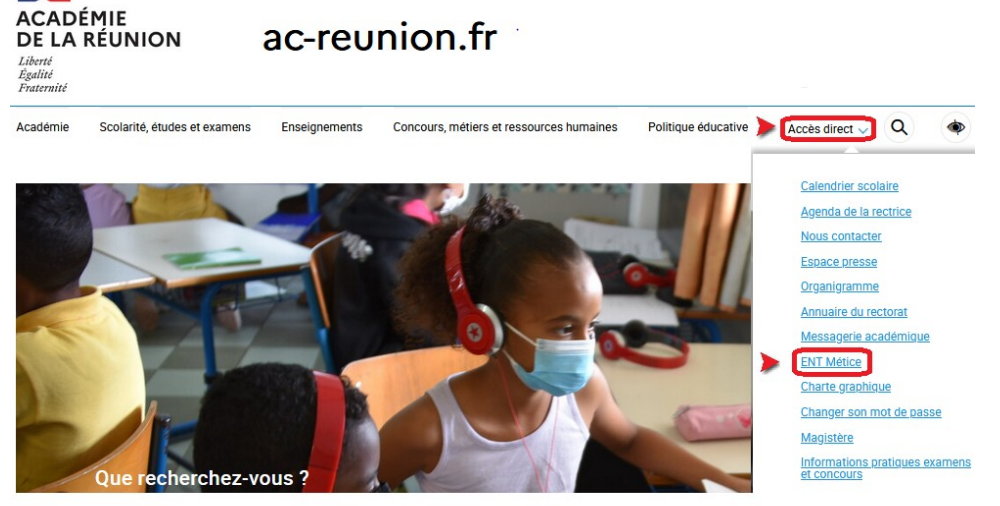

En cas de problème d'identifiants, cliquez sur "Mot de passe oublé".

- ➔ via I-Prof, cliquer sur :
	- ➢l'onglet « les services »
	- ➢ le lien SIAM

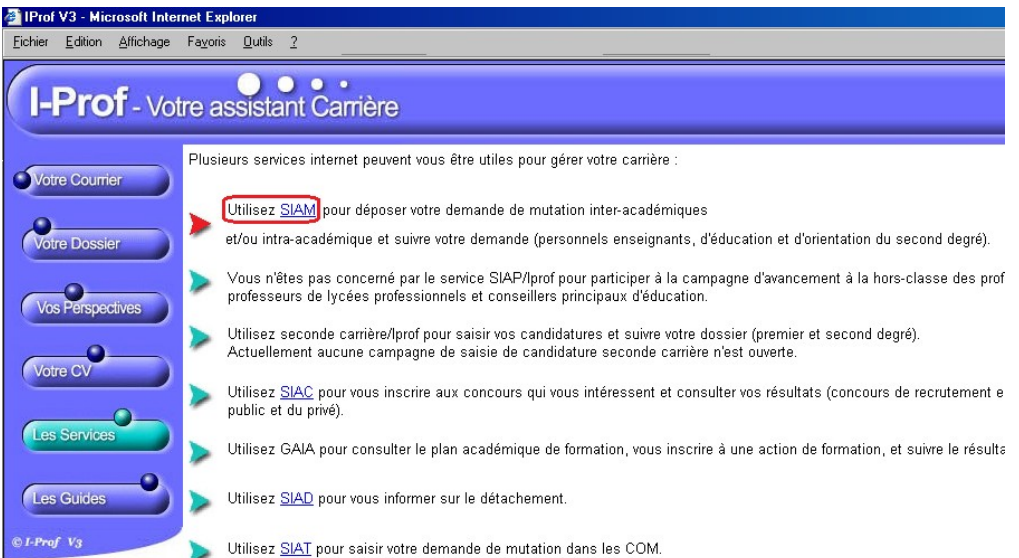